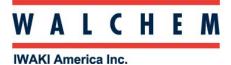

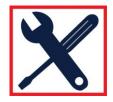

# **Programming the W100 controllers**

The W100 controller is menu-driven programming, with 4 major icons. Theses icons appear on the Home screen from left to right:

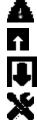

Alarm Menu

Inputs Menu (Direct sensors, analog, digital inputs)

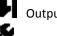

Outputs Menu (Relays)

Configurations menu

Press the key **below** the icon to get to the main menu selections. The **UP** Arrow will get you to the Inputs Menu; The **DOWN** Arrow will get you to the Relays Menu.

| 1 |                        |     |
|---|------------------------|-----|
|   | Alarms (1)             |     |
|   | Input (81) 96.71 Units | 0 2 |
|   | Temp (82)•F            |     |
|   |                        | 3   |
|   |                        |     |
|   |                        |     |
|   |                        |     |
| / |                        |     |
|   |                        |     |

Pressing the HOME (bottom) button at any time will return you to the page above.

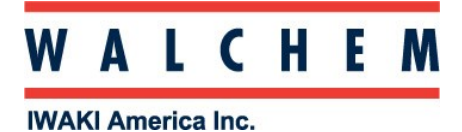

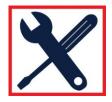

#### Setting up and programming a direct sensor:

First, you need to select which type of sensor you're using:

From the Home screen, Press 1 (Inputs) key, bringing you to the Inputs screen:

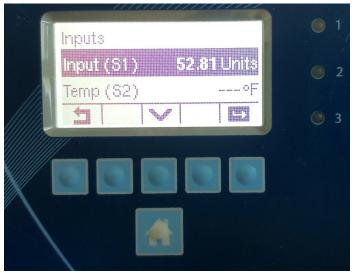

The W100 has only one sensor input. Input (S1) is for the sensor's reading, and Temp (S2) is for the temperature input (if the sensor has temp-comp). Press the ENTER Key to enter the Input (S1) menu. Press the Configuration Key X.

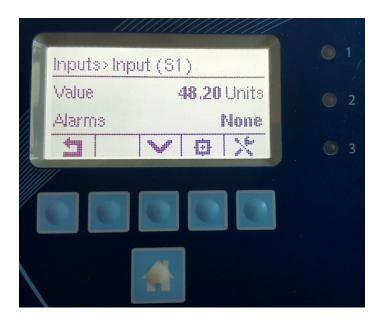

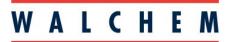

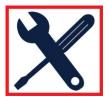

**IWAKI America Inc.** 

## Setting up and programming a direct sensor (con't):

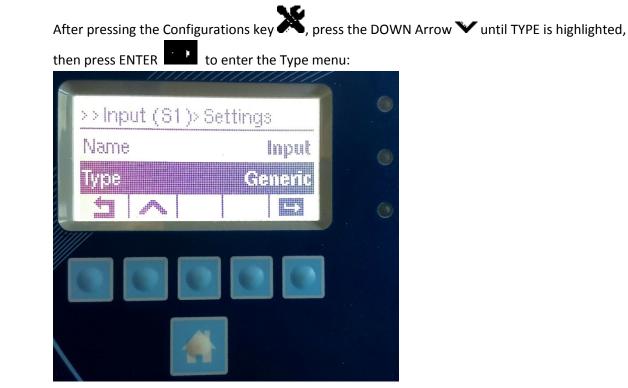

Once in the Type menu you can use the down arrow  $\checkmark$  to scroll through the sensor types. Select the desired sensor type and press the Check  $\checkmark$  to accept. You can also name the sensor in this menu.

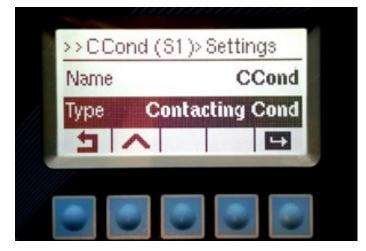

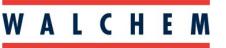

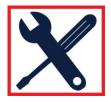

#### IWAKI America Inc.

## Setting up and programming Relay outputs:

Before you start programming set points, you need to select the relay mode. From **HOME**:

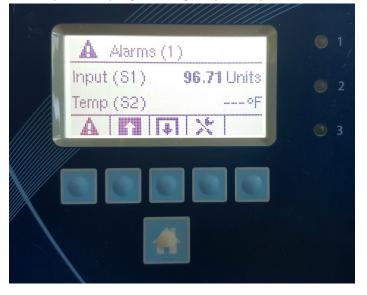

Press OUTPUTS **I**. This will bring you to the **OUPUTS** page:

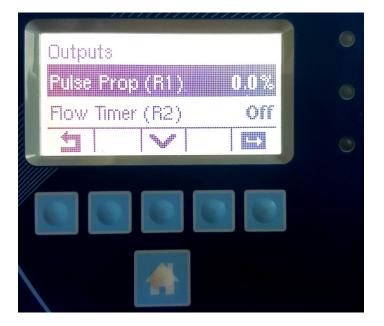

Press the **DOWN V** arrow to scroll through the 3 relay outputs.

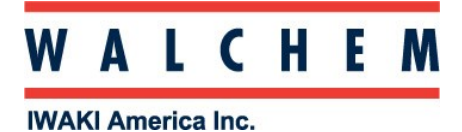

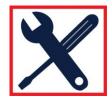

Setting up and programming Relay outputs:

Once you've selected your relay, press ENTER to enter the relay menu:

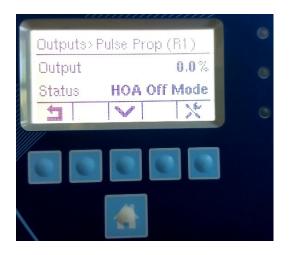

And then the Configuration Key **X** to into the settings

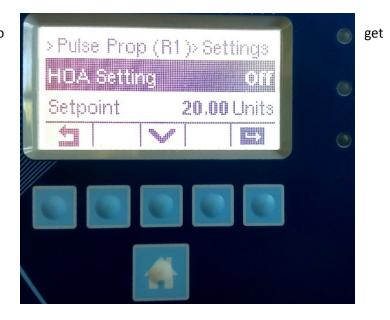

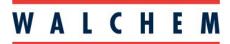

**IWAKI America Inc.** 

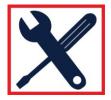

Press the DOWN Arrow 💙 until you get to the MODE. At MODE, press ENTER

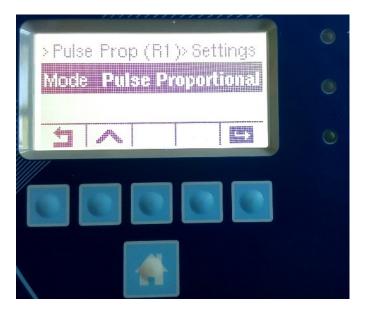

Use the Down Arrow  $\checkmark$  to scroll through the modes. Highlight the desired mode, and press the ENTER  $\checkmark$  to set the mode.

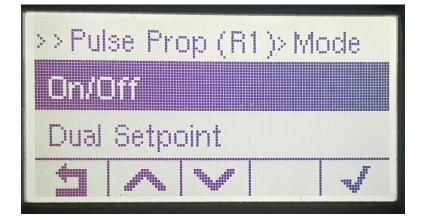